# 코딩창의개발능력(CDT) 시험

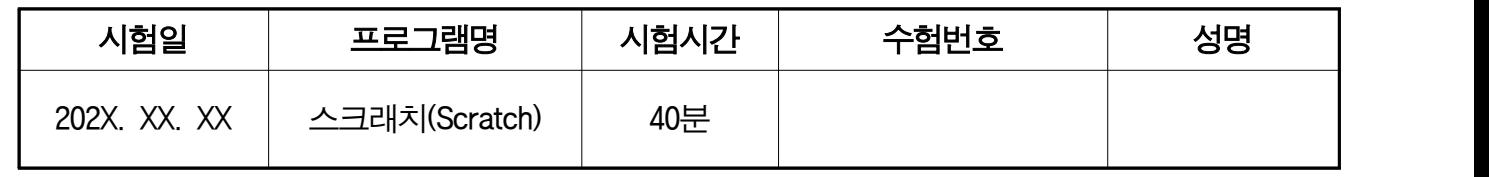

3급 A형

< 수험자 유의사항 >

- 1. 수험자는 신분증 또는 동등한 자격을 갖춘 증빙서류를 지참하여야 시험에 응시할 수 있으며,<br>-<br>미지참 시 퇴실 조치합니다.
- 2. 시험 전 시스템(PC작동여부, 네트워크 상태 등)의 이상여부를 반드시 확인하여야 하며, 시스템 이상이 있을 시에는 감독관에게 조치를 받으셔야 합니다.
- 3. 시험 중 부주의 또는 고의로 시스템을 파손한 경우는 수험자 부담으로 합니다.
- 4. 답안 파일은 답안 전송 프로그램을 통하여 다운로드 한 파일을 이용하여 작성하셔야 합니다.<br>5. 작성한 답안 파일은 답안 전송 프로그램을 통하여 자동으로 전송되므로, 감독관의 지시에 따라
- 

주시기 바랍니다.<br>◦답안 전송 프로그램의 사용이 불가능한 경우에는 답안 파일명을 **본인의 "수험번호-성명"**으로 지정 하여 감독관의 지시에 따라 시험을 진행하시기 바랍니다(예: CDTS-2200-101234-홍길동.sb3).

- 6. 시험 중 스크래치(Scratch) 이외에 시험과 관련 없는 다른 프로그램을 작동 시 부정행위로 간주하여 실격 처리됨을 유의하시기 바랍니다.
- 
- 7. 다음 사항의 경우 실격(0점) 혹은 부정행위 처리됩니다.<br>◦답안을 저장하지 않았거나, 미제출 또는 저장한 파일이 손상되었을 경우
	- ◦답안 파일을 다른 보조 기억장치(USB) 또는 이메일(E-mail) 등으로 전송할 경우
	- 휴대용 전화기 등 통신장비를 사용할 경우
	- 시스템 조작의 미숙으로 시험이 불가능할 경우
- 8. 시험의 완료는 작성이 완료된 답안을 저장하고, 답안 전송이 완료된 상태를 확인한 것으로 합니다. 답안 전송 확인 후 문제지는 감독관에게 제출한 후 퇴실하여야 합니다.
- 9. 주어진 시험시간 이후에는 수정 또는 정정이 불가능합니다.
- 10. <수험자 유의사항>에 기재된 방법대로 이행하지 않아 생기는 불이익은 수험자 본인에게 책임이 있음을 알려 드립니다.

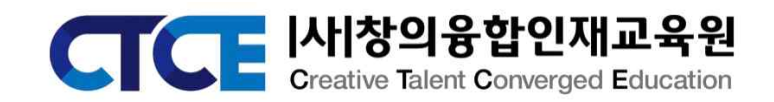

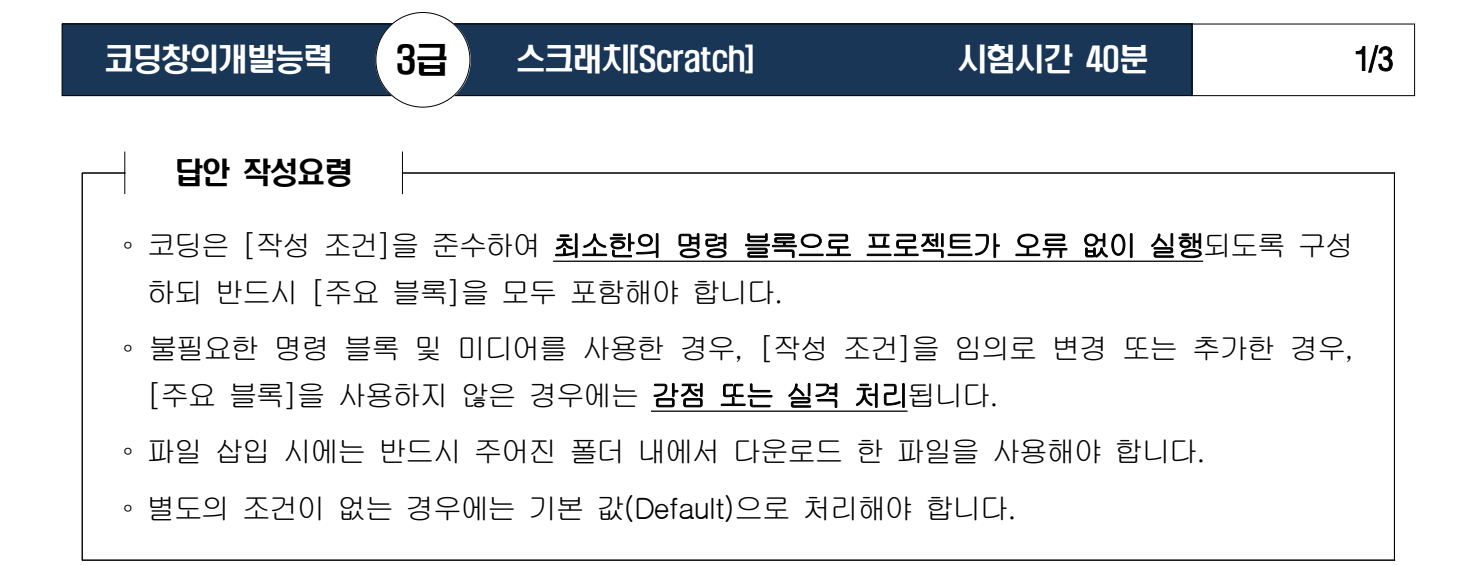

# ※ 다음 사항을 확인하고 주어진 조건에 따라 [문제 1-5]를 완성하시오. (전체완성도 5점)

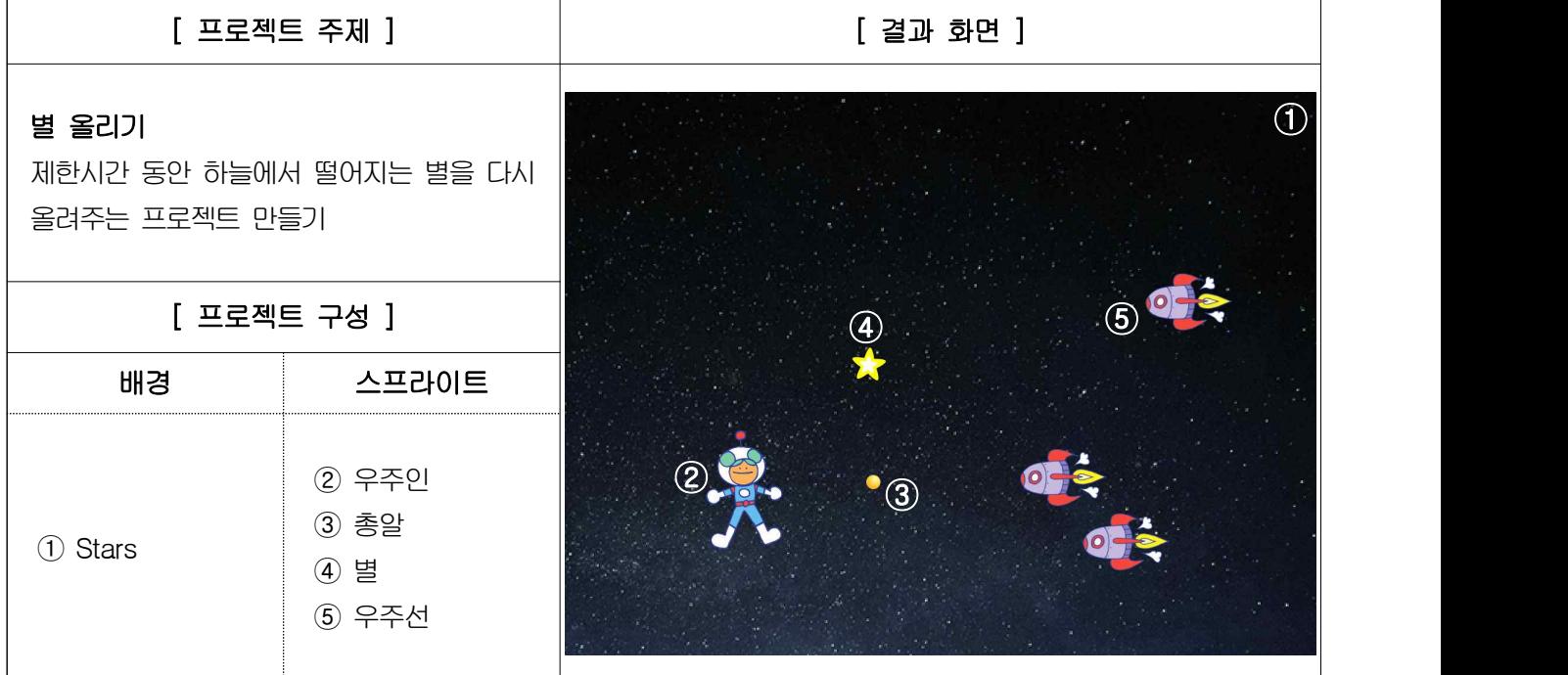

#### [문제 1] [화면 구현 능력] [10점] [10점] [10점] [10점] [10점]

#### 다음 조건에 따라 프로젝트 화면을 구현하시오.

- ▶ 배경 구현 : 배경 고르기를 이용하여 배경('Stars')을 삽입하고, 기존 배경('배경1')은 삭제한다.
- ▶ 개체 구현 : 스프라이트 고르기를 이용하여 다음(왼쪽 → 오른쪽)과 같이 개체를 삽입한다.

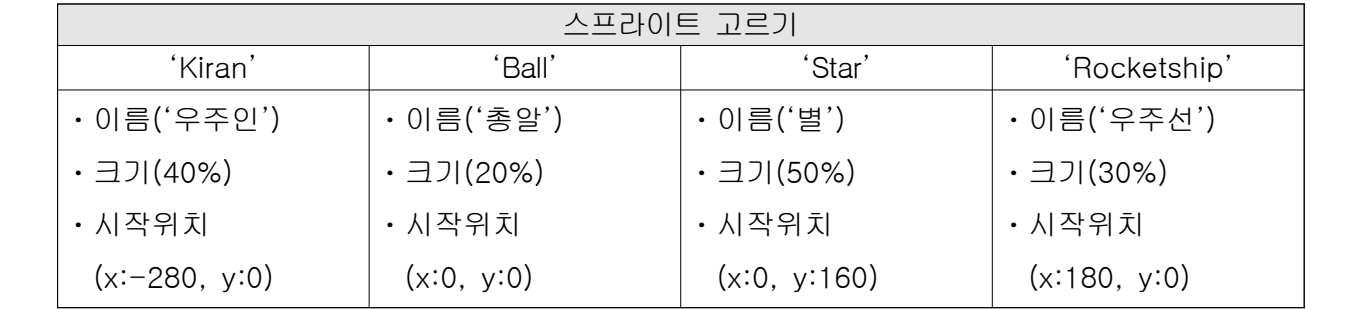

- 단, 개체의 모양은 기본 값으로 처리하고, 크기 및 시작 위치는 명령 블록을 이용하여 지정할 것

코딩창의개발능력 3급 스크래치[Scratch] 시험시간 40분 2/3

# 【문제 2】[기본 능력] (15점)

# 다음 설명을 읽고 [주요 블록]을 참고하여 [작성 조건]에 따라 코딩하시오.

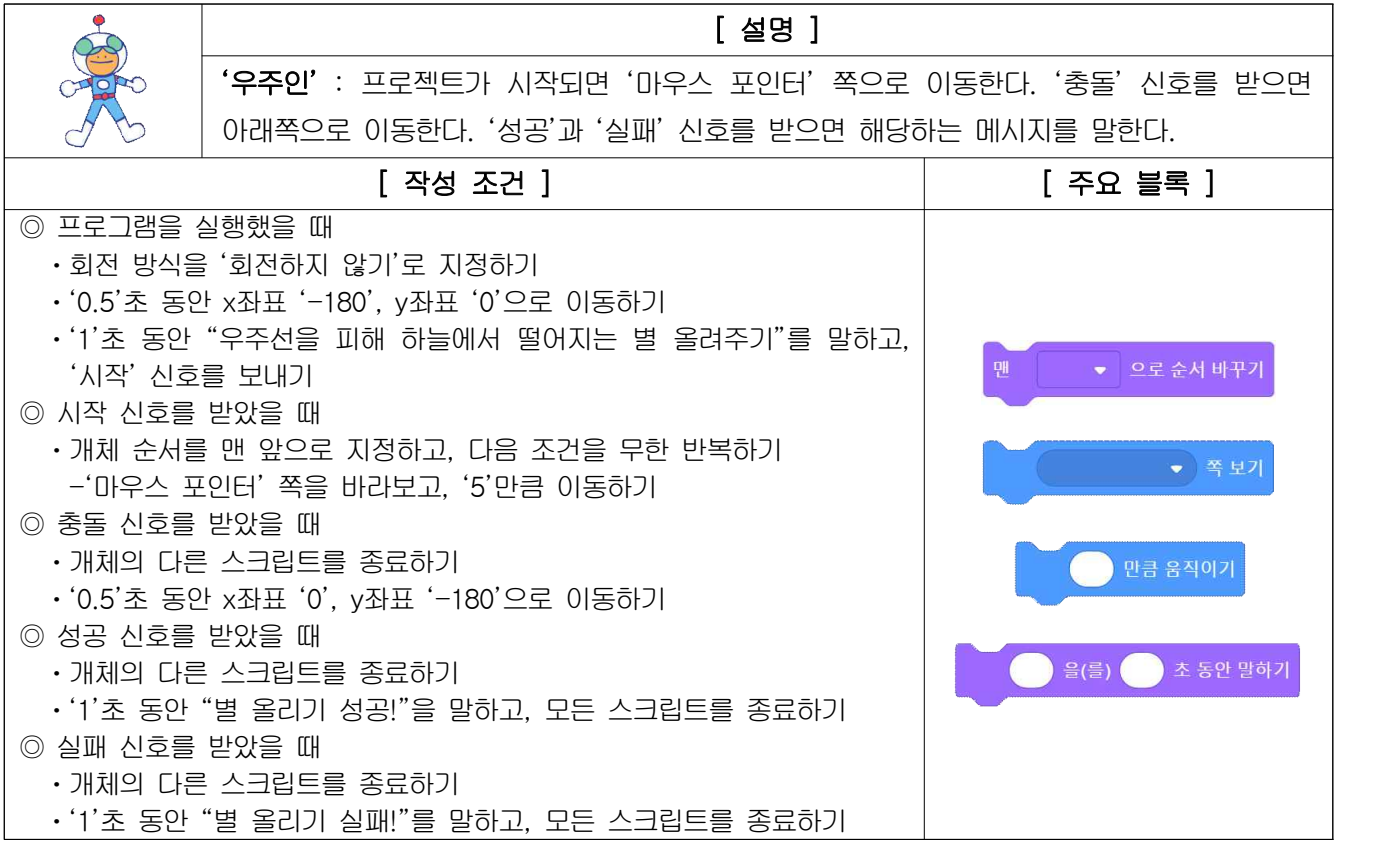

# 【문제 3】[기본 능력] (20점)

# 다음 설명을 읽고 [주요 블록]을 참고하여 [작성 조건]에 따라 코딩하시오.

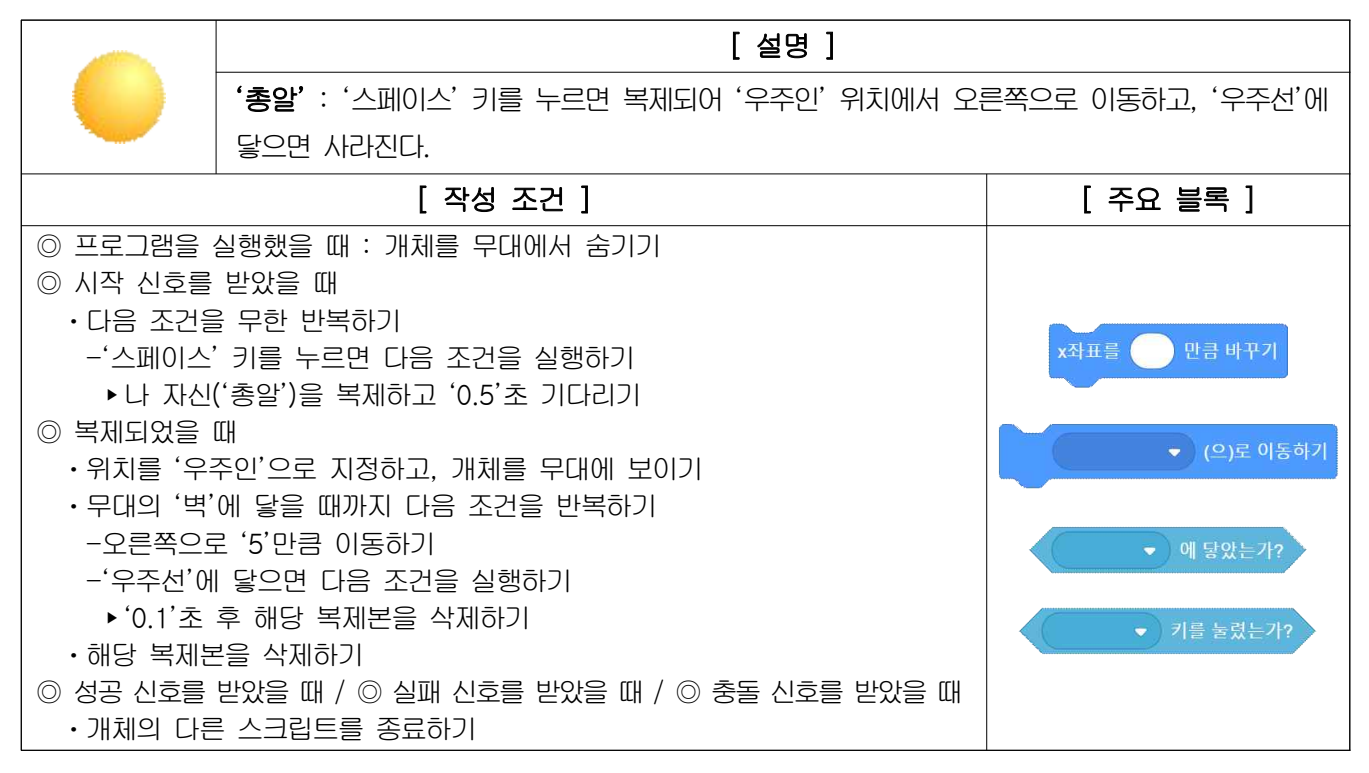

코딩창의개발능력 3급 스크래치[Scratch] 시험시간 40분 3/3

# 【문제 4】[심화 능력] (25점)

### 다음 설명을 읽고 [주요 블록]을 참고하여 [작성 조건]에 따라 코딩하시오.

[ 설명 ] '별' : 프로젝트가 시작되면 복제되어 무대의 위쪽에서 아래쪽으로 이동한다. 이동하다 '헬리 콥터'에 닿으면 위쪽으로 이동하고, '60'초가 지나면 '성공' 신호를 보낸다. [ 작성 조건 ] [ 주요 블록 ] ◎ 프로그램을 실행했을 때 : 개체를 무대에서 숨기기 ◎ 시작 신호를 받았을 때 ㆍ'시간체크' 신호를 보낸 후 다음 조건을 무한 반복하기 -나 자신('별')을 복제하고 '2'~'4'초 기다리기 ◎ 복제되었을 때 ㆍx좌표 '-200'~'200', y좌표 '180'으로 이동한 후 개체를 무대에 보이기 ㆍ개체의 'y좌표'가 '-170'보다 작을 때까지 다음 조건을 반복하기 부터 ( 사이의 난수 -아래쪽으로 '2'만큼 이동한 후 '우주인'에 닿으면 다음 조건을 실행하기 ▶'1'초 동안 x좌표 '-180'~'180', y좌표 '185'로 이동하기 만큼 바꾸기 y좌표를 ( ▶ 해당 복제본을 삭제하기 ㆍ'실패' 신호를 보내기 ◎ 시간체크 신호를 받았을 때 ㆍ'60'초 후 개체의 다른 스크립트를 종료하기 ㆍ'성공' 신호를 보내기 ◎ 성공 신호를 받았을 때 / ◎ 실패 신호를 받았을 때 / ◎ 충돌 신호를 받았을 때 ㆍ개체의 다른 스크립트를 종료하기

### 【문제 5】[심화 능력] (25점)

# 다음 설명을 읽고 [주요 블록]을 참고하여 [작성 조건]에 따라 코딩하시오.

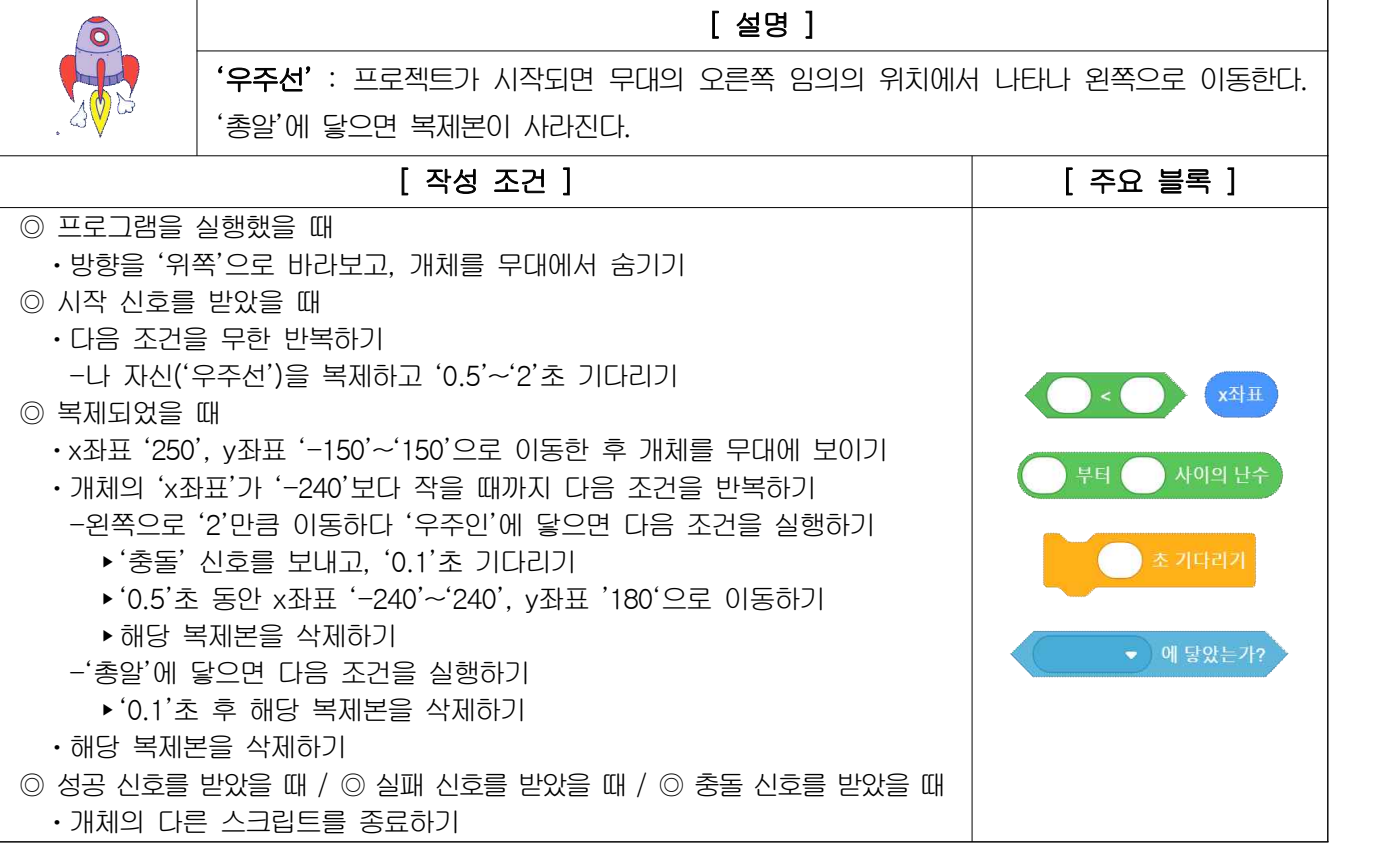

# 해답 스크립트

[우주인] 스프라이트

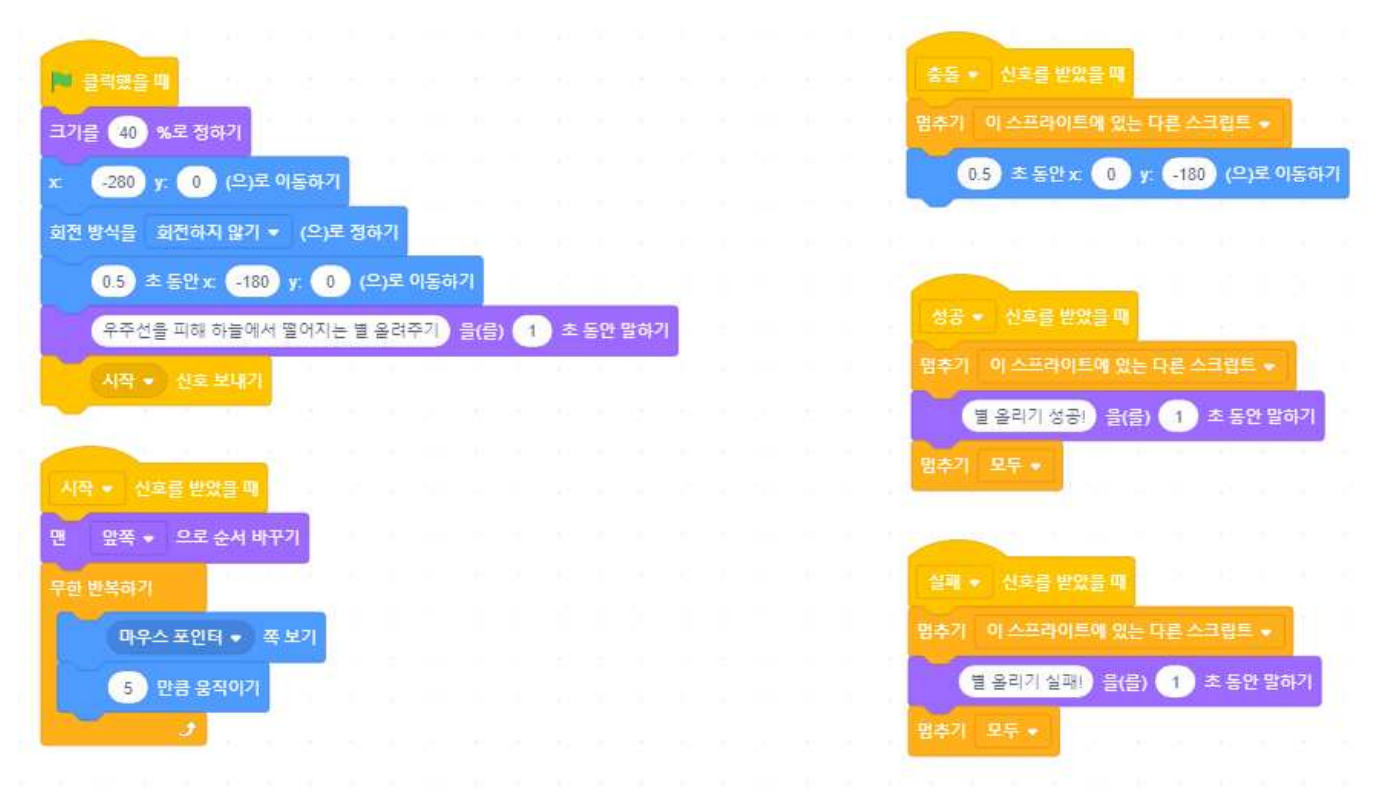

# [총알] 스프라이트

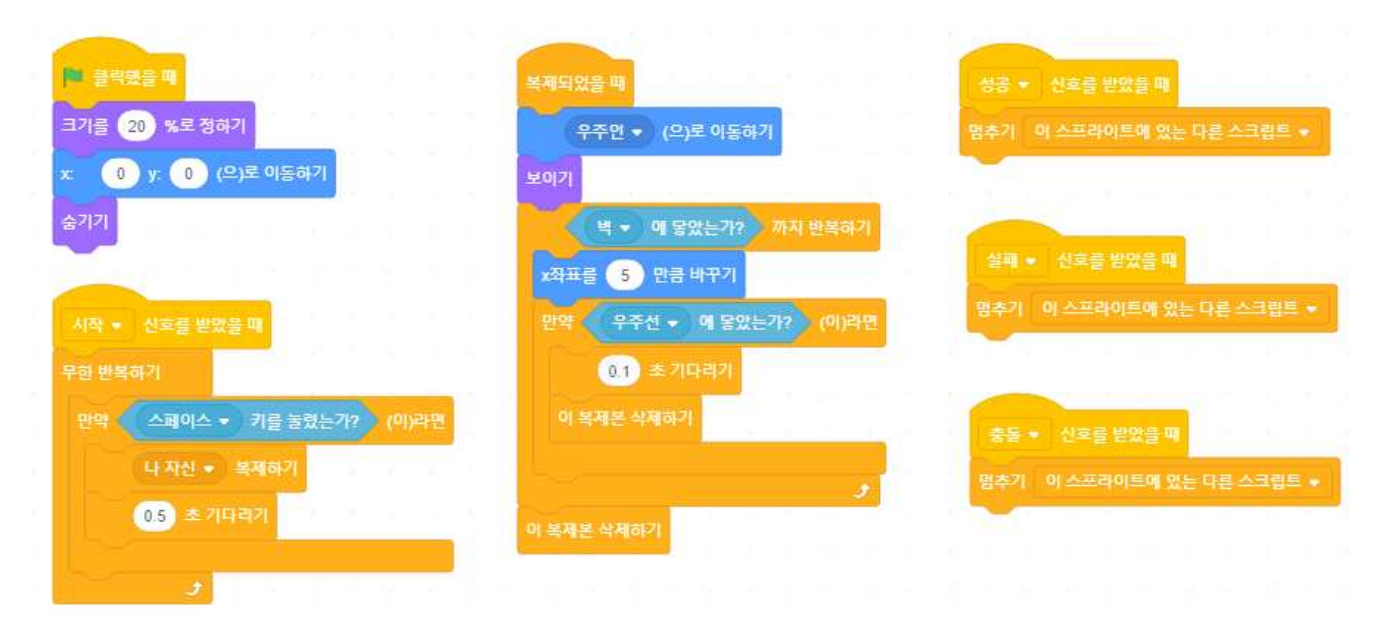

# [별] 스프라이트

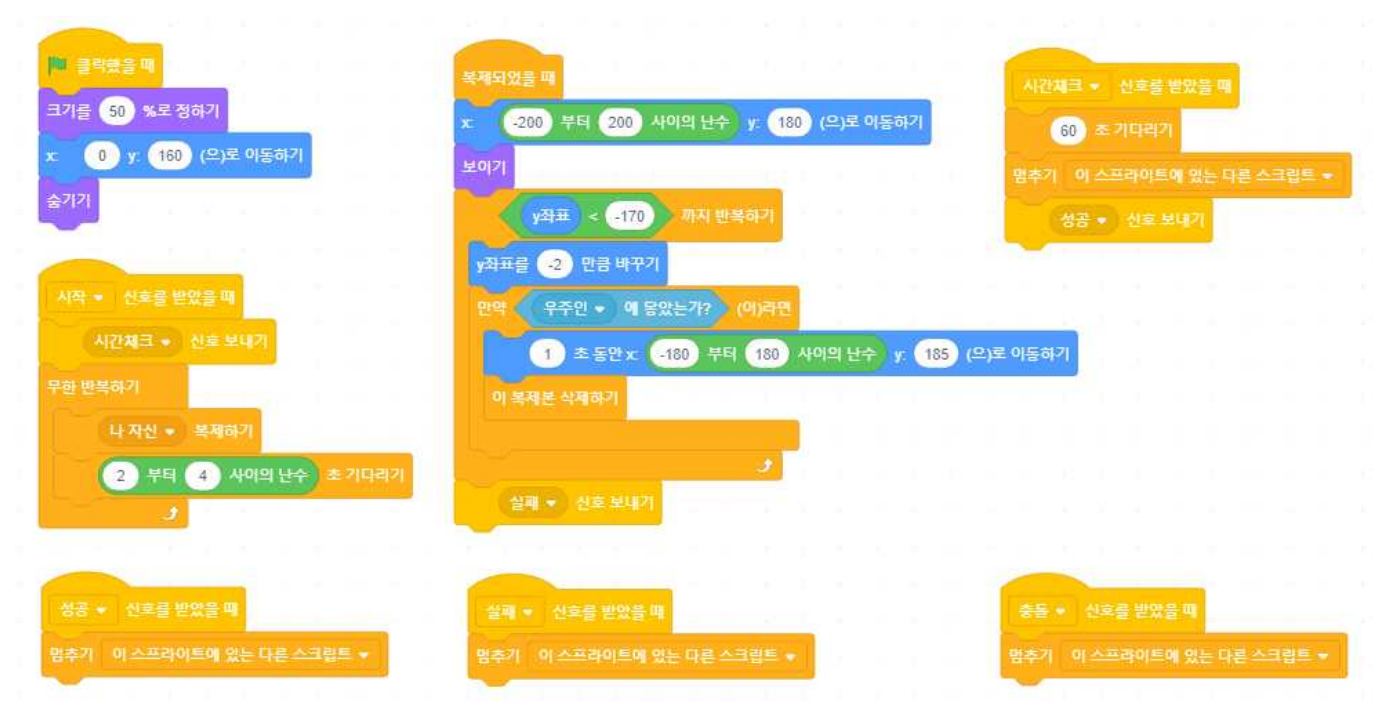

# [우주선] 스프라이트

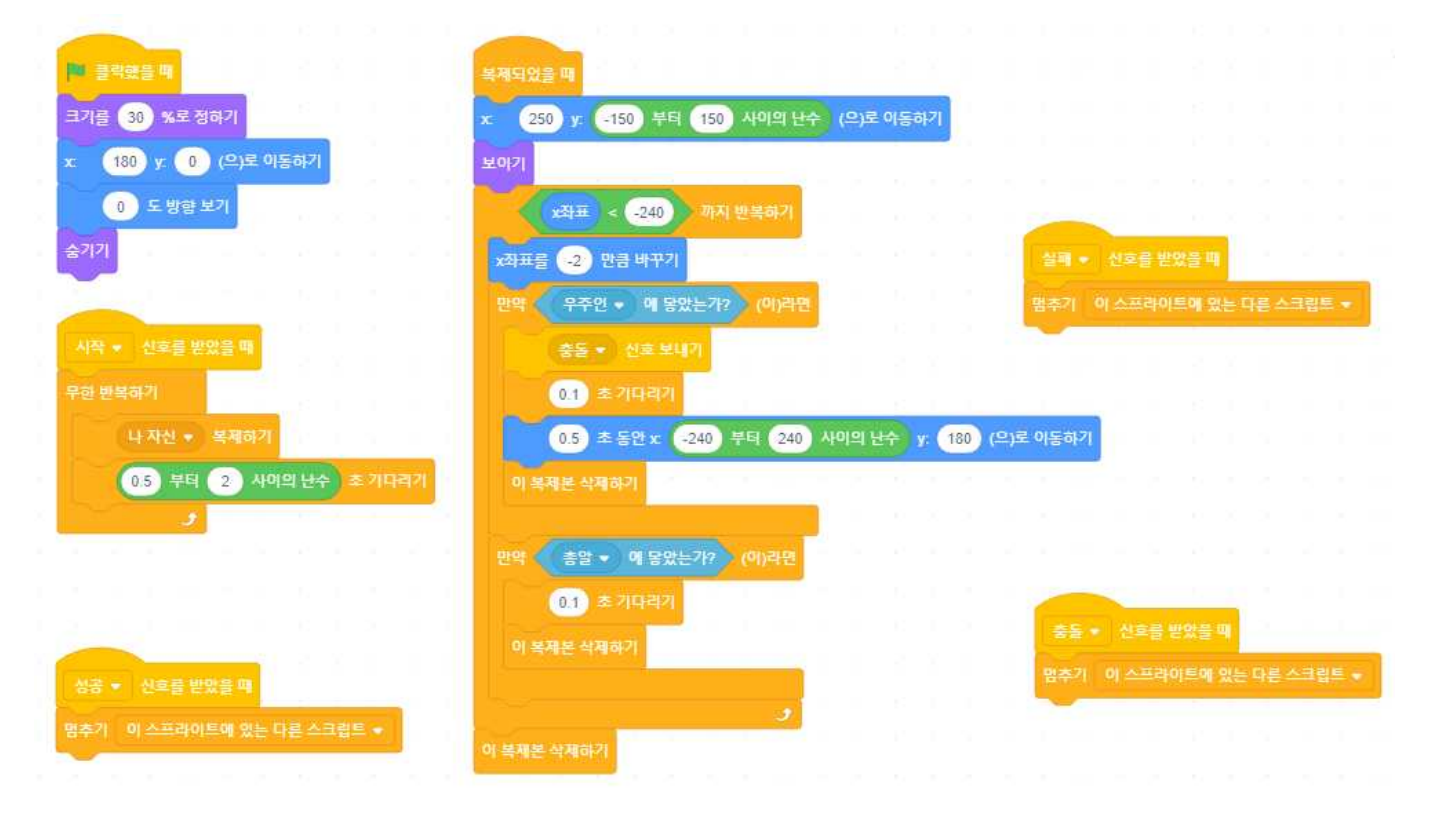